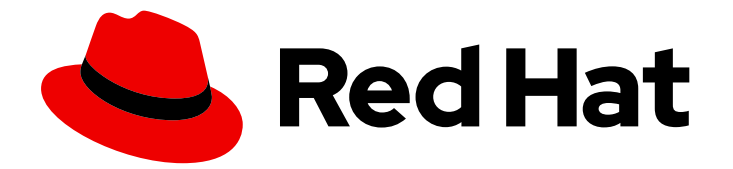

# Red Hat Satellite 6.15

# 在 Amazon Web Services 上部署 Red Hat **Satellite**

在 Amazon Web Services 上部署 Satellite 服务器和 Capsule

在 Amazon Web Services 上部署 Satellite 服务器和 Capsule

Red Hat Satellite Documentation Team satellite-doc-list@redhat.com

# 法律通告

Copyright © 2024 Red Hat, Inc.

The text of and illustrations in this document are licensed by Red Hat under a Creative Commons Attribution–Share Alike 3.0 Unported license ("CC-BY-SA"). An explanation of CC-BY-SA is available at

http://creativecommons.org/licenses/by-sa/3.0/

. In accordance with CC-BY-SA, if you distribute this document or an adaptation of it, you must provide the URL for the original version.

Red Hat, as the licensor of this document, waives the right to enforce, and agrees not to assert, Section 4d of CC-BY-SA to the fullest extent permitted by applicable law.

Red Hat, Red Hat Enterprise Linux, the Shadowman logo, the Red Hat logo, JBoss, OpenShift, Fedora, the Infinity logo, and RHCE are trademarks of Red Hat, Inc., registered in the United States and other countries.

Linux ® is the registered trademark of Linus Torvalds in the United States and other countries.

Java ® is a registered trademark of Oracle and/or its affiliates.

XFS ® is a trademark of Silicon Graphics International Corp. or its subsidiaries in the United States and/or other countries.

MySQL<sup>®</sup> is a registered trademark of MySQL AB in the United States, the European Union and other countries.

Node.js ® is an official trademark of Joyent. Red Hat is not formally related to or endorsed by the official Joyent Node.js open source or commercial project.

The OpenStack ® Word Mark and OpenStack logo are either registered trademarks/service marks or trademarks/service marks of the OpenStack Foundation, in the United States and other countries and are used with the OpenStack Foundation's permission. We are not affiliated with, endorsed or sponsored by the OpenStack Foundation, or the OpenStack community.

All other trademarks are the property of their respective owners.

### 摘要

使用本指南在 Amazon Web Services (AWS) Elastic Compute Cloud (Amazon EC2)上部署 Red Hat Satellite Server 和 Capsules。

# 目录

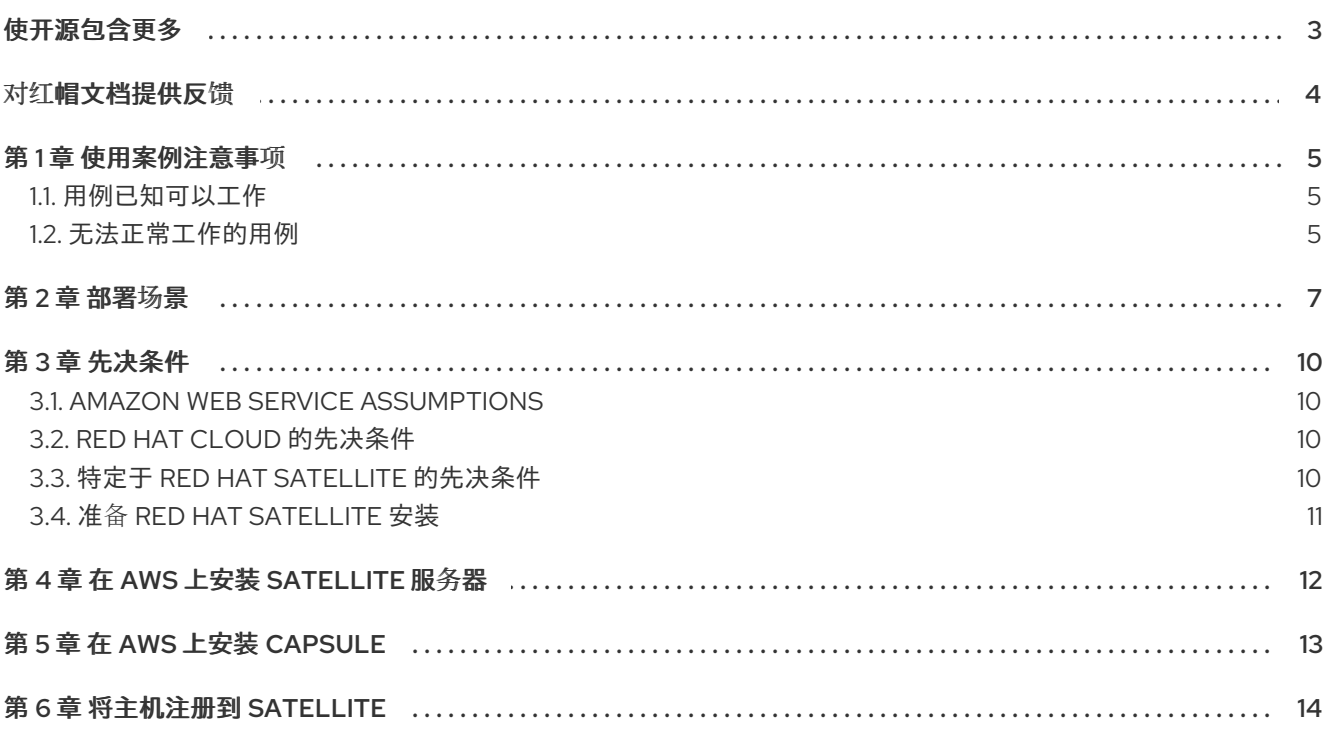

# 使开源包含更多

<span id="page-6-0"></span>红帽承诺替换我们的代码、文档和网页属性中存在问题的语言。由于这项工作的艰巨性,这些变化正在尽 可能地逐步更新。详情请查看 CTO Chris Wright [的信息](https://www.redhat.com/en/blog/making-open-source-more-inclusive-eradicating-problematic-language)。

# 对红帽文档提供反馈

<span id="page-7-0"></span>我们感谢您对我们的文档提供的信息。请让我们了解如何改进文档。

您可以通过在 Bugzilla 中记录一个 ticket 来提交反馈:

- 1. 导航到 [Bugzilla](https://bugzilla.redhat.com/enter_bug.cgi?product=Red Hat Satellite) 网站。
- 2. 在 Component 字段中,使用 **Documentation**。
- 3. 在 Description 字段中, 输入您要改进的建议。包括文档相关部分的链接。
- 4. 点 Submit Bug。

## 第1章 使用案例注意事项

<span id="page-8-0"></span>由于 Amazon Web Services 是仅镜像的服务,因此常见的 Satellite 用例不工作,或者在 Amazon Web Service 环境中需要额外的配置。如果您计划在 AWS 上使用 Satellite,请确保在 AWS 环境中可以使用的 用例。

### <span id="page-8-1"></span>1.1. 用例已知可以工作

您可以在 AWS 中执行以下 Red Hat Satellite 用例:

- 管理红帽[订阅](https://access.redhat.com/documentation/zh-cn/red_hat_satellite/6.15/html-single/managing_content/index#Managing_Red_Hat_Subscriptions_content-management)
- 导[入内容](https://access.redhat.com/documentation/zh-cn/red_hat_satellite/6.15/html-single/managing_content/index#Importing_Content_content-management)
- [管理勘](https://access.redhat.com/documentation/zh-cn/red_hat_satellite/6.15/html-single/managing_content/index#Managing_Errata)误
- 手动[注册主机](https://access.redhat.com/documentation/zh-cn/red_hat_satellite/6.15/html-single/managing_hosts/index#Registering_a_Host_Manually_managing-hosts)
- Red Hat [Insights](https://access.redhat.com/products/red-hat-insights/#satellite6)  $\bullet$
- 通过 IdM [的域集成](https://access.redhat.com/documentation/zh-cn/red_hat_satellite/6.15/html-single/administering_red_hat_satellite/index#Using_FreeIPA_admin)
- [OpenSCAP](https://access.redhat.com/documentation/zh-cn/red_hat_satellite/6.15/html-single/administering_red_hat_satellite/index#Managing_Security_Compliance_admin)
- 远程执[行](https://access.redhat.com/documentation/zh-cn/red_hat_satellite/6.15/html-single/managing_hosts/index#Configuring_and_Setting_Up_Remote_Jobs_managing-hosts)  $\bullet$

#### 订阅

并非所有红帽订阅均有资格在公有云中运行。有关订阅资格的更多信息,请参阅 红帽云[访问页](https://www.redhat.com/en/technologies/cloud-computing/cloud-access#program-details)面。您可以 创建额外的机构,然后将额外清单导入到机构[中。如需更多信息,](https://access.redhat.com/documentation/zh-cn/red_hat_satellite/6.15/html-single/administering_red_hat_satellite/index#Creating_an_Organization_admin)请参阅管理 *Red Hat Satellite* 中的 创建 机构。

#### 多homed Satellite 和 Capsule

不支持多重 Satellite。

支持多主目录实[施此功能,您可以使用](https://access.redhat.com/documentation/zh-cn/red_hat_satellite/6.15/html-single/configuring_capsules_with_a_load_balancer/index#)负载均衡器配置胶囊。如需更多信息,请参阅使用 Load Balancer 配置 Capsule。

当 Satellite 服务器或 Capsule 服务器具有不同的内部和外部 DNS 主机名时,且部署 Satellite 服务器和 Capsule 服务器的位置之间没有站点到站点的 VPN 连接。

#### 按需内容源

您可以使用 On demand 下载策略来减少运行 Satellite 的服务器的存储空间。当您将下载策略设置为 On Demand 时,当内容主机请求时,内容会同步到 Satellite 服务器或 Capsule 服务器。

如需更多信息, 请参阅[管理内容中的](https://access.redhat.com/documentation/zh-cn/red_hat_satellite/6.15/html-single/managing_content/index#Importing_Content_content-management)导入内容。

### <span id="page-8-2"></span>1.2. 无法正常工作的用例

在 AWS 中,您无法管理 DHCP。因此,大多数 Satellite 服务器的 kickstart 和 PXE 配置模型都不可用。 这包括:

- PXE 置备
- 发现和发现规则
- ISO 调配方法.
	- PXELess Discovery (iPXE)
	- 每个主机 ISO
	- 通用 ISO
	- 完整主机 ISO

## 第 2 章 部署场景

<span id="page-10-0"></span>在 Amazon Web Services 中, Red Hat Satellite 有三个部署场景:

- one-region 设置
- 连接内部和 AWS 区域
- 连接不同的区域

图 2.1. 场景 1:One-region 设置

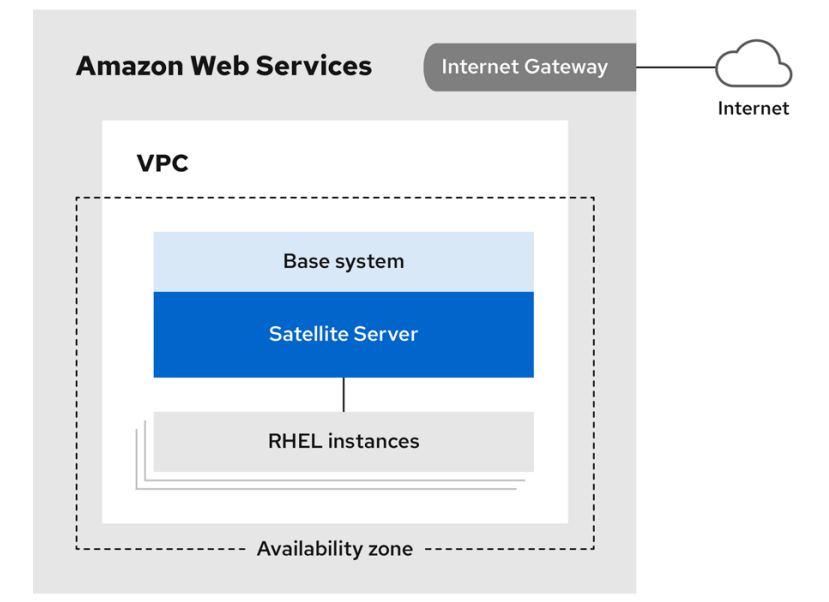

Amazon Web Services 中 Satellite 服务器的最复杂配置由 Satellite 服务器和驻留于同一地区和 Virtual Private Cloud (VPC)中的内容主机组成。

您还可以使用不同的可用区。

#### 场景 2:连接内部和 AWS 区域

在内部位置和 Capsule 所在的 AWS 区域之间创建一个 VPN 连接。

在注册运行胶囊服务器的实例时,也可以使用 Satellite 服务器的外部主机名。

选项 1:AWS 区域和内部数据中心之间的站点到站点的 VPN 连接

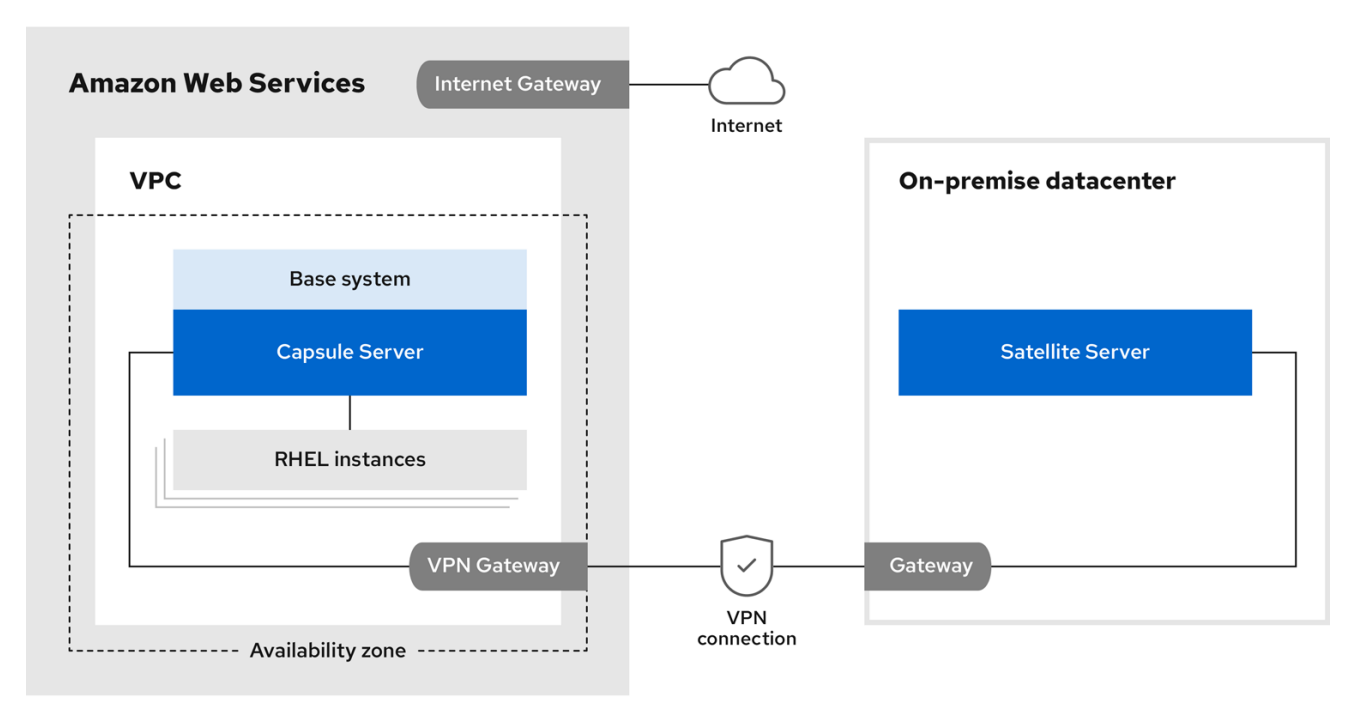

#### 选项 2:使用外部 DNS 主机名直接连接

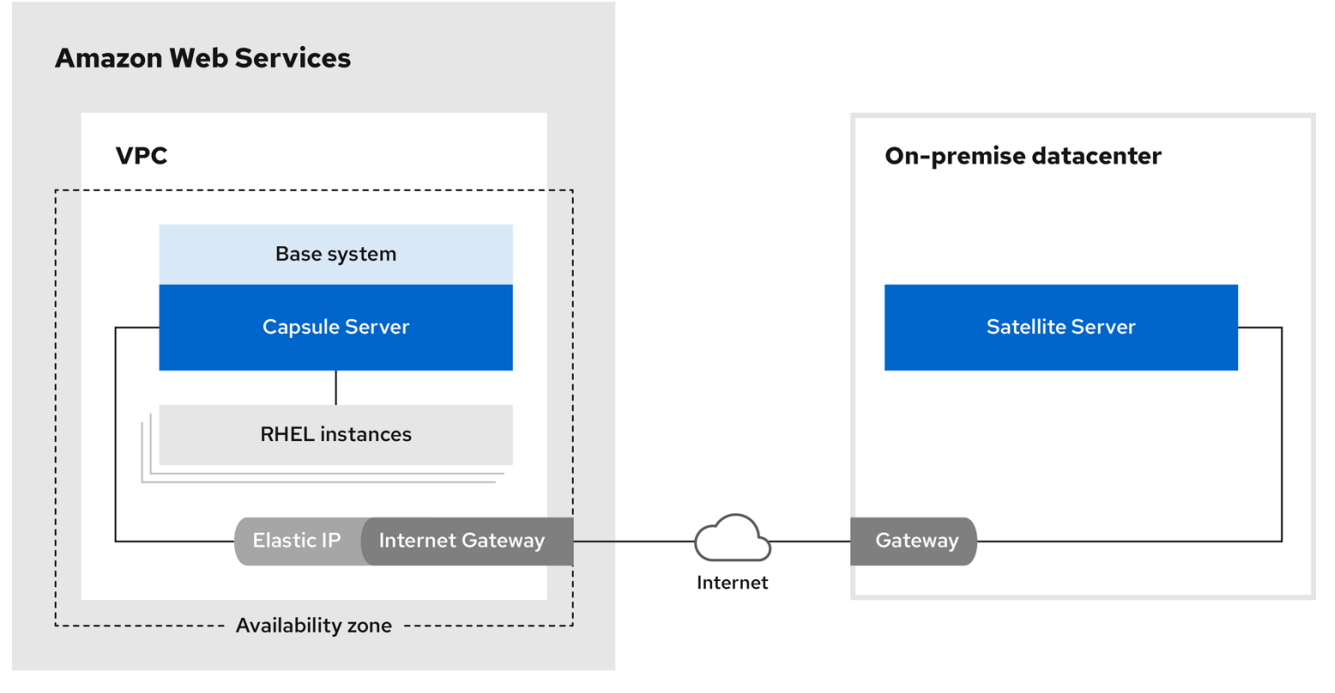

#### 场景 3:连接不同的区域

在不同区域之间创建一个站点到站点的 VPN 连接, 以便在将运行 Capsule 服务器的实例注册到 Satellite 服务器时使用内部 DNS 主机名。

如果您没有建立站点到站点的 VPN 连接,请在将运行 Capsule 服务器的实例注册到 Satellite 服务器时使 用外部 DNS 主机名。

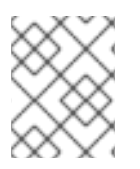

#### 注意

大多数公共云提供商都不收取传输至某个区域或单一地区内域之间的数据。但是,他们对 将区域离开互联网的数据收取费用。

#### 选项 1: AWS 区域之间的站点到站点的 VPN 连接

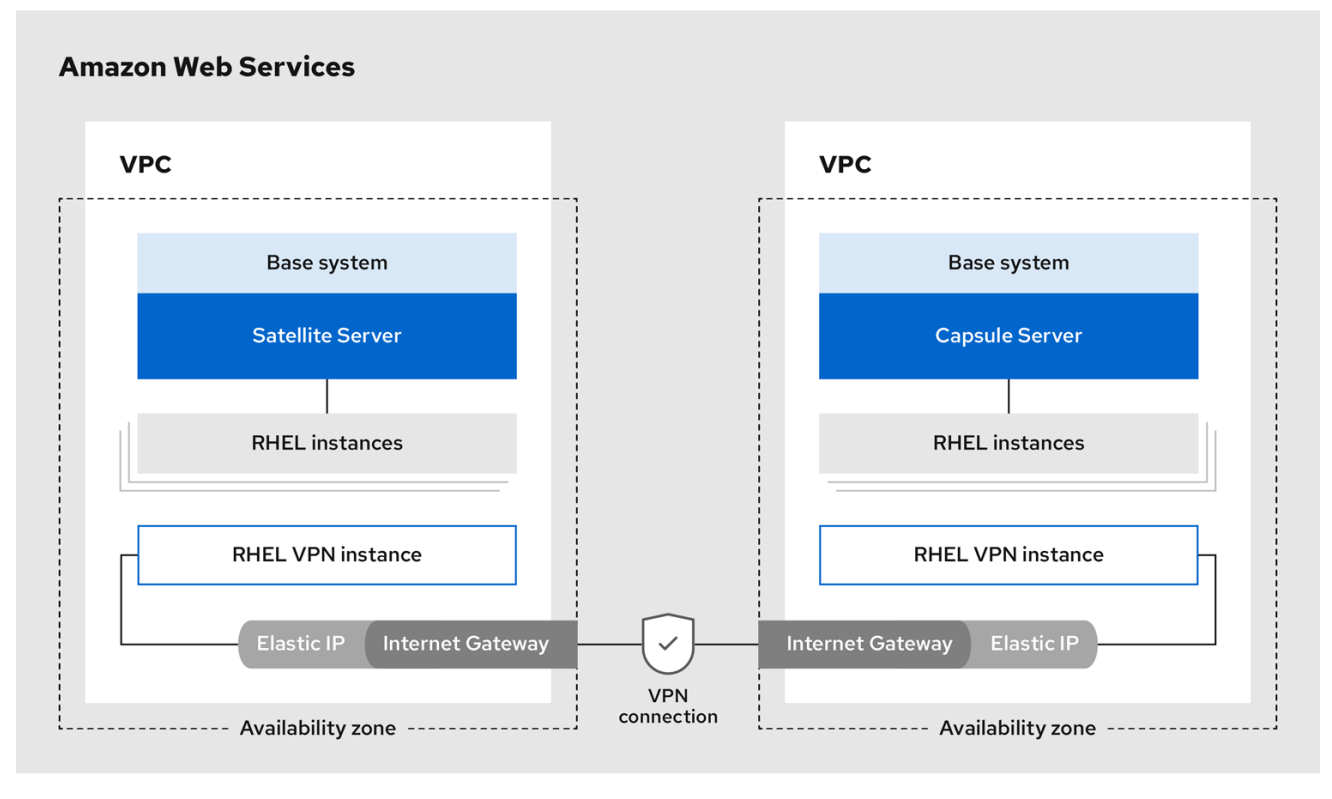

#### 选项 2:使用外部 DNS 主机名直接连接

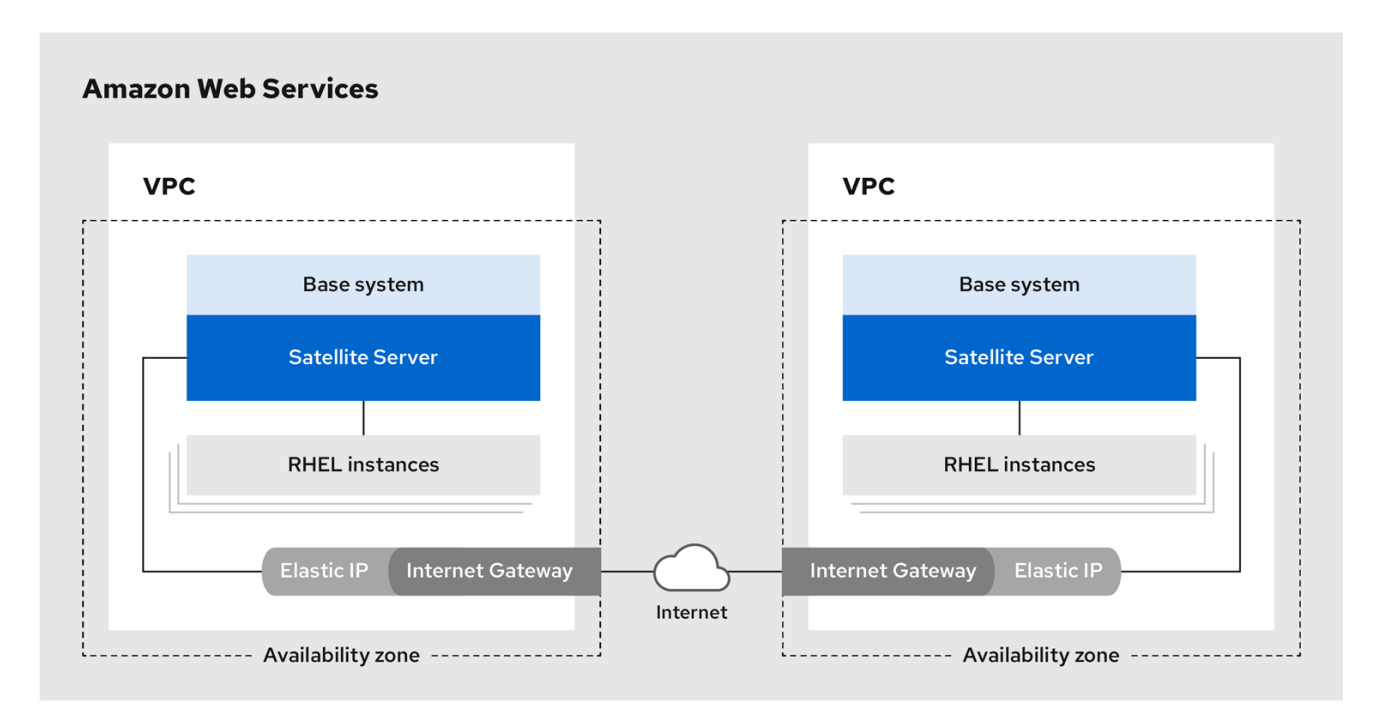

# 第 3 章 先决条件

<span id="page-13-0"></span>在安装并注册 Red Hat Satellite 和 Capsule 之前, 您必须使用 Amazon Web Services (AWS)设置帐户, 并在 AWS 上创建并启动 Red Hat Enterprise Linux 实例。

### <span id="page-13-1"></span>3.1. AMAZON WEB SERVICE ASSUMPTIONS

要使用本指南,您必须了解 Amazon Web Services 的以下方面:

- 在 AWS 中创建和访问 Red Hat Enterprise Linux 镜像
- 在 AWS 安全性中编辑网络访问
- 创建 EC2 实例以及如何创建 EBS 卷
- 启动实例
- 在 AWS 中导入和导出虚拟机
- 使用 AWS Direct Connect

要在 AWS 环境中安装 Satellite,您必须确保您的 AWS 满足在 *连接的网络环境中安装* Satellite *服务器 中* 的 系统[要求。](https://access.redhat.com/documentation/zh-cn/red_hat_satellite/6.15/html-single/installing_satellite_server_in_a_connected_network_environment/index#system-requirements_satellite)

要在 AWS 环境中安装 Capsule,您必须确保您的 AWS *满足安装* Capsule *服务器* 中的 系统[要求。](https://access.redhat.com/documentation/zh-cn/red_hat_satellite/6.15/html-single/installing_capsule_server/index#system-requirements_capsule)

有关 Amazon Web Services 和术语的更多信息,请参阅 Amazon Elastic [Compute](https://aws.amazon.com/documentation/ec2/) Cloud 文档。

有关 Amazon Web Services Direct [Connect](https://docs.aws.amazon.com/directconnect/latest/UserGuide/Welcome.html) 的更多信息,请参阅什么是 AWS Direct Connect?

### <span id="page-13-2"></span>3.2. RED HAT CLOUD 的先决条件

要使用本指南,您必须完成以下步骤:

- 使用红帽云访问注册。
- 迁移您要使用的任何红帽订阅。
- 创建 AWS 实例, 并将 Red Hat Enterprise Linux 虚拟机部署到实例中。
- 确保您的订阅有资格转移到红[帽云。如需更多信息,](https://www.redhat.com/en/technologies/cloud-computing/cloud-access#program-details)请参阅 Red Hat Cloud Access Program Details。

有关在 AWS 中部署 Red Hat Enterprise Linux [的更多信息,](https://access.redhat.com/articles/2962171)请参阅如何在 AWS EC2 上 Locate Red Hat Cloud Access Gold Images。

### <span id="page-13-3"></span>3.3. 特定于 RED HAT SATELLITE 的先决条件

- 确保 Amazon EC2 实例类型满足或超过在 *连接的网络环境中安装 Satellite 服务器中的* 系统要 求。为获[得最佳性能,](https://access.redhat.com/documentation/zh-cn/red_hat_satellite/6.15/html-single/installing_satellite_server_in_a_connected_network_environment/index#system-requirements_satellite)请使用 [AWS](https://docs.aws.amazon.com/AWSEC2/latest/UserGuide/storage-optimized-instances.html) 存储优化的实例。
- 在 *连接的网络环境中使用安装 Satellite 服务器中的* 存储[要求,](https://access.redhat.com/documentation/zh-cn/red_hat_satellite/6.15/html-single/installing_satellite_server_in_a_connected_network_environment/index#satellite-storage-requirements_satellite) 以了解并为您的 AWS EBS 卷分配 正确的存储。
- 将同步内容存储在独立于引导卷的 EBS 卷中。
- 在操作系统中单独挂载同步的内容 EBS 卷。
- 可选:将其他数据存储在单独的 EBS 卷中。
- 如果您希望 Satellite 服务器和 Capsule 服务器使用外部 DNS 主机名进行通信, 请在与实例关联 的 AWS 安全组中打开通信所需的端口。

### <span id="page-14-0"></span>3.4. 准备 RED HAT SATELLITE 安装

在 AWS 环境中, 完成以下步骤:

- 1. 启动 Red Hat Enterprise Linux AMI 的 EC2 实例。
- 2. 连接到新创建的实例。
- 3. 如果您使用红帽黄金镜像,请删除 RHUI 客户端,并将 **product-id.conf** 中的 **enabled** 参数设置 为 **1**。

# dnf remove -y rh-amazon-rhui-client\* # dnf clean all # cat << EOF > /etc/yum/pluginconf.d/product-id.conf > [main] > enabled=1 > EOF

# 第 4 章 在 AWS 上安装 SATELLITE 服务器

<span id="page-15-0"></span>在 AWS 环境中, 完成以下步骤:

- 1. 连接到新实例。
- 2. 在连接的网络环[境中使用安装](https://access.redhat.com/documentation/zh-cn/red_hat_satellite/6.15/html-single/installing_satellite_server_in_a_connected_network_environment/index#index) Satellite 服务器 来安装 Satellite 服务器。

# 第 5 章 在 AWS 上安装 CAPSULE

<span id="page-16-0"></span>在 AWS 环境中, 完成以下步骤:

- 1. 连接到新实例。
- 2. 安装胶囊服务器。如需更多信息,请参阅安装 [Capsule](https://access.redhat.com/documentation/zh-cn/red_hat_satellite/6.15/html-single/installing_capsule_server/index#) 服务器。

# 第 6 章 将主机注册到 SATELLITE

<span id="page-17-0"></span>安装 Satellite 服务器和 Capsule 服务器时,您必须将 EC2 实例上的主机注册到 Satellite。如需更多信 息,请参阅管理 主机 中的 [注册主机](https://access.redhat.com/documentation/zh-cn/red_hat_satellite/6.15/html-single/managing_hosts/index#Registering_Hosts_managing-hosts) 。